## 一、登录系统

登录本科生信息服务平台

[0] 本科生信息服务平台

教务处主页 登录说明

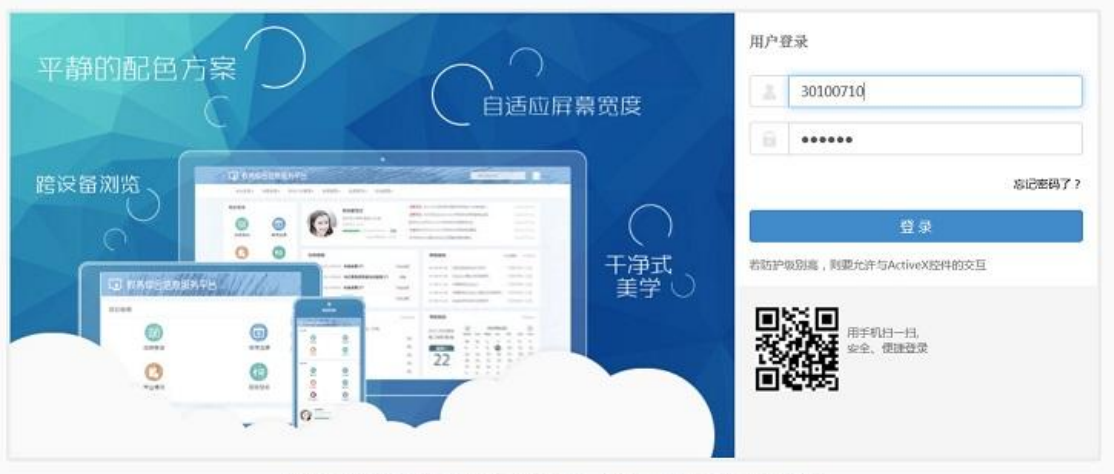

服权所有0 Copyright 1999-2014 正方软件股份有限公司 中国初州文二西路1号 元效大體BF Ver 3.1.5

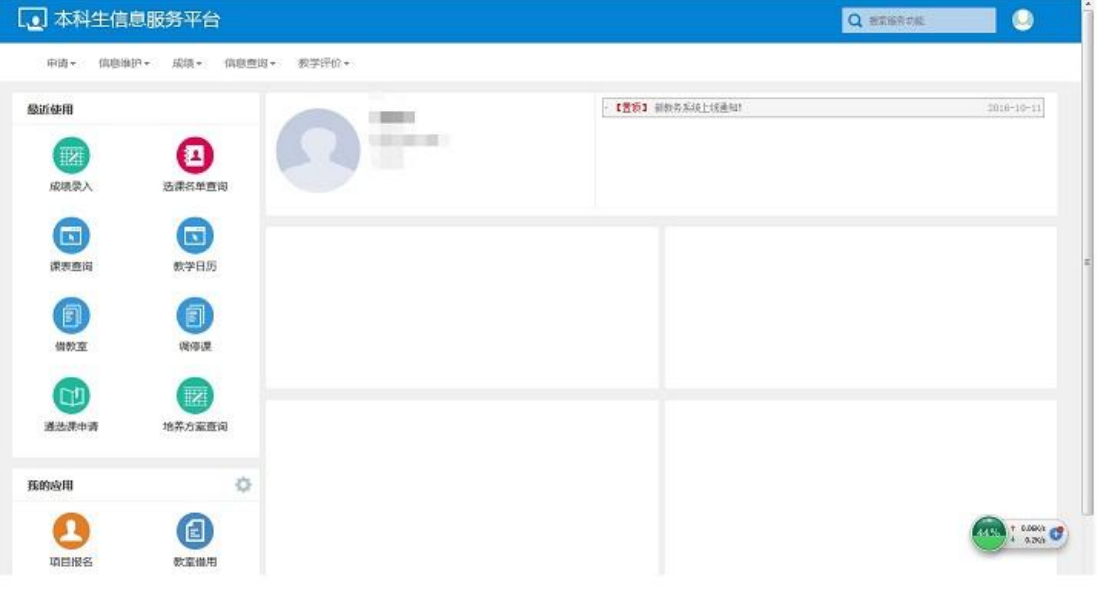

## 二、申请教室

点击相应按钮,进入如下界面

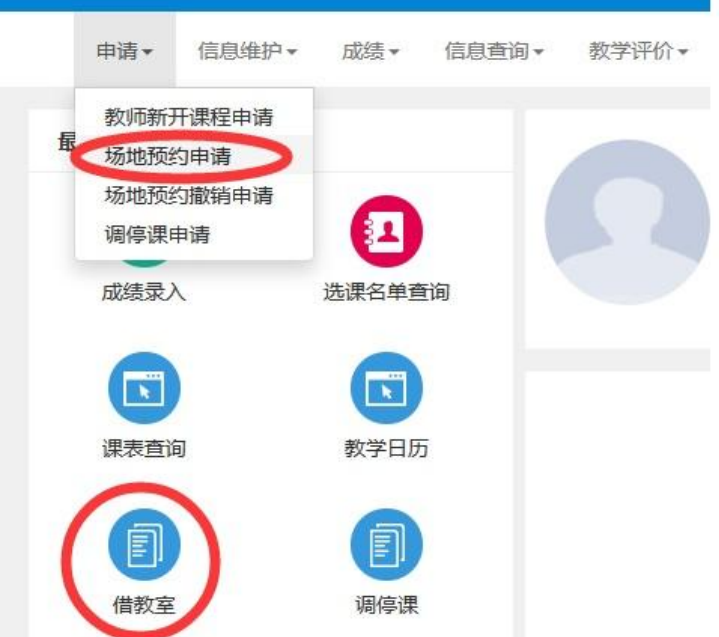

选择场地类别、周次、借用时间等过滤条件,点击查询按钮,即可查询出该时间 段空闲的教室记录

|                                                       | 按空闲数室预约  | 已预约数率                  |      |            |                              |    |                |             |                        |          |
|-------------------------------------------------------|----------|------------------------|------|------------|------------------------------|----|----------------|-------------|------------------------|----------|
|                                                       |          | 当前学年学期: 2016-2017学年1学期 |      | 特区<br>学校本部 |                              | w. | 修号             | 全部          |                        | ٠        |
|                                                       |          |                        |      |            |                              |    |                |             |                        |          |
|                                                       | 场地类别     | 多媒体大数素<br>▼ 全部         | ٠    | 至<br>座位数   |                              |    | 适地名称           | 可控场地名称和通信搜索 |                        |          |
|                                                       | 関次       | 14347.8.8.10           | 调空   | 星期         | 3 4 5 6 7 周空<br>$\mathbf{Z}$ |    | 上午<br>节次       |             | 下午                     | 稳上<br>清空 |
|                                                       |          | 11 14 15 16 17 18 19   |      |            |                              |    |                | 3<br>4      | 5678<br>$\mathfrak{g}$ | 10       |
|                                                       | 空闲场地信息列表 |                        |      |            |                              |    |                |             |                        |          |
|                                                       |          |                        |      |            |                              |    |                |             |                        |          |
|                                                       | 请地编号 =   | 矮地名称                   | 技区   | 通地类别       | 场地二级类别                       | 楼号 | 楼层号            | 应应数         | 考试所位数                  | 建筑面积     |
|                                                       | 3110     | 管理楼3110                | 学校本部 | 多煤体大教室     |                              |    | $\theta$       | 240         |                        |          |
|                                                       | 3210     | 管理(63210)              | 学校本部 | 多媒体大教室     |                              |    | o              | 280         |                        |          |
|                                                       | G103     | G103                   | 学校本部 | 多媒体大教室     |                              |    | $\mathbf{1}$   | 344         |                        |          |
|                                                       | G126     | G126                   | 学校本部 | 多媒体大教室     |                              |    | $\mathbf{1}$   | 235         |                        |          |
|                                                       | G203     | G203                   | 学校本部 | 多规体大教室     |                              |    | $\mathbf{z}$   | 344         |                        |          |
|                                                       | G204     | G204                   | 学校本部 | 多媒体大教室     |                              |    | $\mathbf{z}$   | 235         |                        |          |
|                                                       | G230     | G230                   | 学校本部 | 多规体大教室     |                              |    | $\overline{2}$ | 235         |                        |          |
|                                                       | G303     | G303                   | 学校本部 | 多媒体大教室     |                              |    | $\overline{3}$ | 344         |                        |          |
| 峾                                                     | G304     | G304                   | 学校本部 | 多规体大教室     |                              |    | 3              | 235         |                        |          |
| 囲<br>西<br>启<br> v <br>匮<br>西<br>巴<br>贾<br>画<br>且<br>西 | G330     | G330                   | 学校本部 | 多媒体大教室     |                              |    | $\overline{3}$ | 235         |                        |          |

借用的教室,点击橙色线条,就会在右边显示具体信息,右上方的显示选中的教 室信息,下方可维护借用原因,显示借用时间、是否使用设置等信息,点击保存 按钮可保存信息,在已预约教室中还可提交、删除操作;点击预约按钮,直接预 约成功,预约成功的记录不可再删除

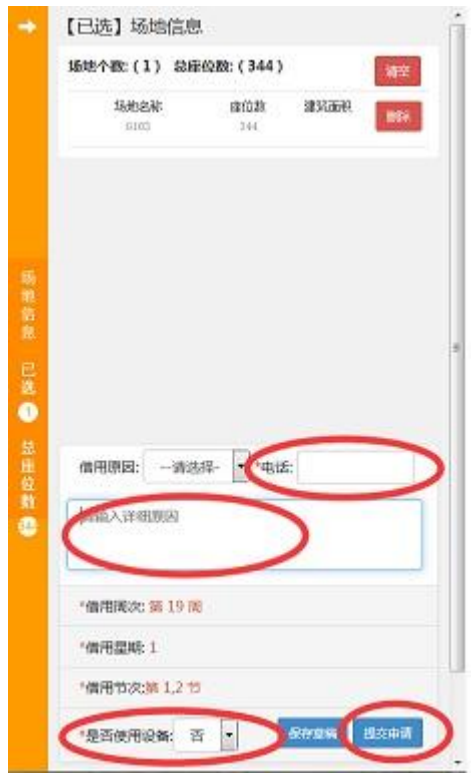

## 查看已预约教室

点击查询按钮,即可查询出该老师已预约申请过的教室信息

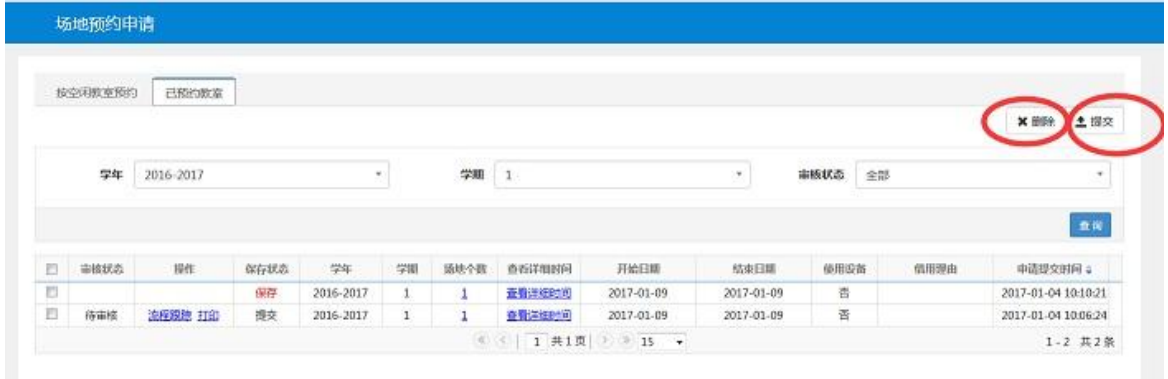

勾上保存状态为保存的记录,点击删除按钮,可删除成功。点击提交按钮,可提 交该预约记录,保存状态为提交

勾上保存状态为提交的记录,点击删除、提交按钮,会跳出相应提示,无法删除、 提交

点击流程跟踪可查看该记录的流程审批情况

点击查看详细时间,可显示该教室具体预约的周次、星期、节次信息